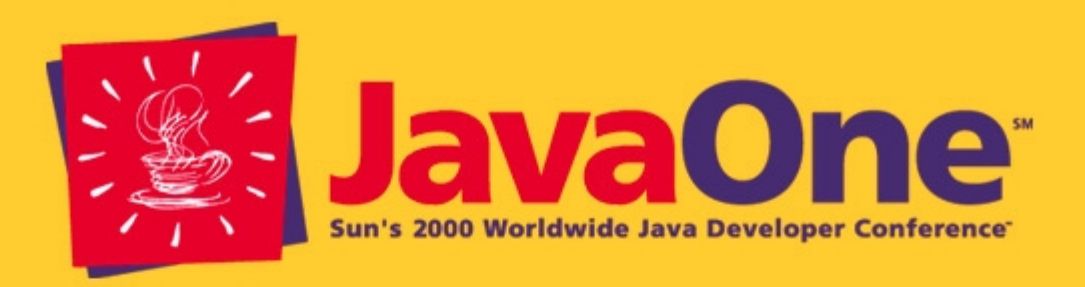

### **Enterprise Java™ Technology for Linux HOWTO**

**Lior SharonChief Technology Advisor Niragongo, Inc.**

# **Presentation Objective**

#### **Demonstrate an end-to-end example of the key Enterprise Java APIs on the Linux platform**

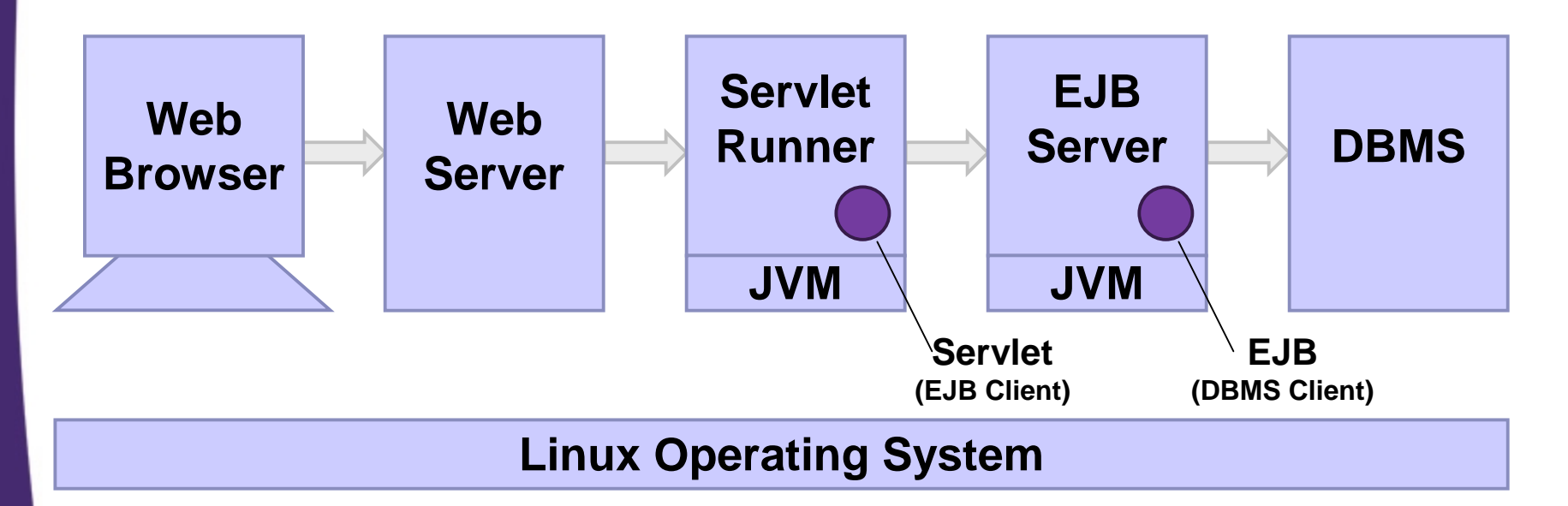

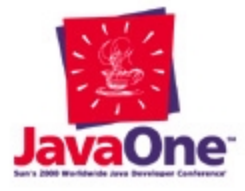

# **Presentation Objective**

#### **Demonstrate an end-to-end example of the key Enterprise Java APIs on the Linux platform**

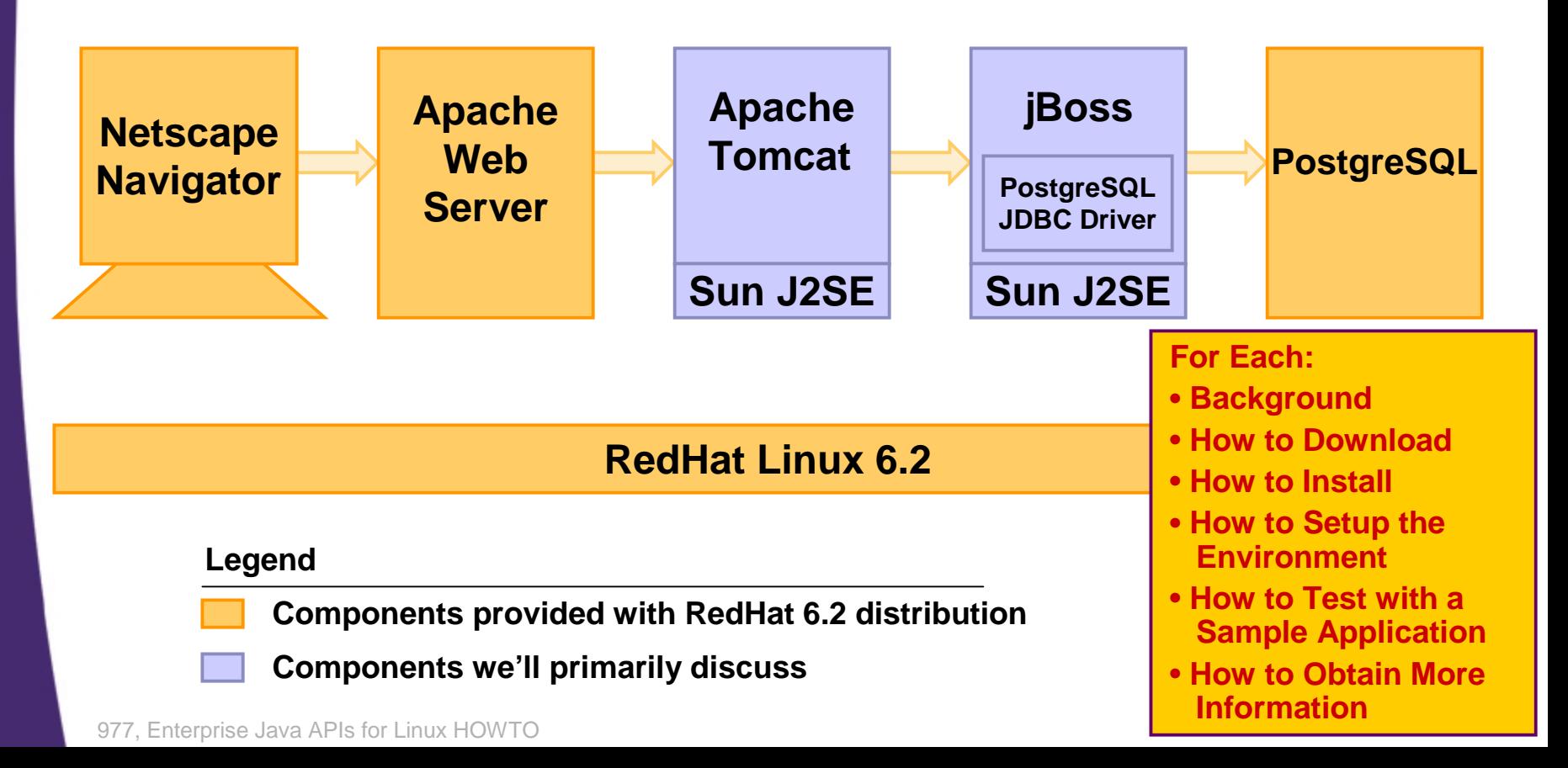

### **End-to-End Example Screenshots**

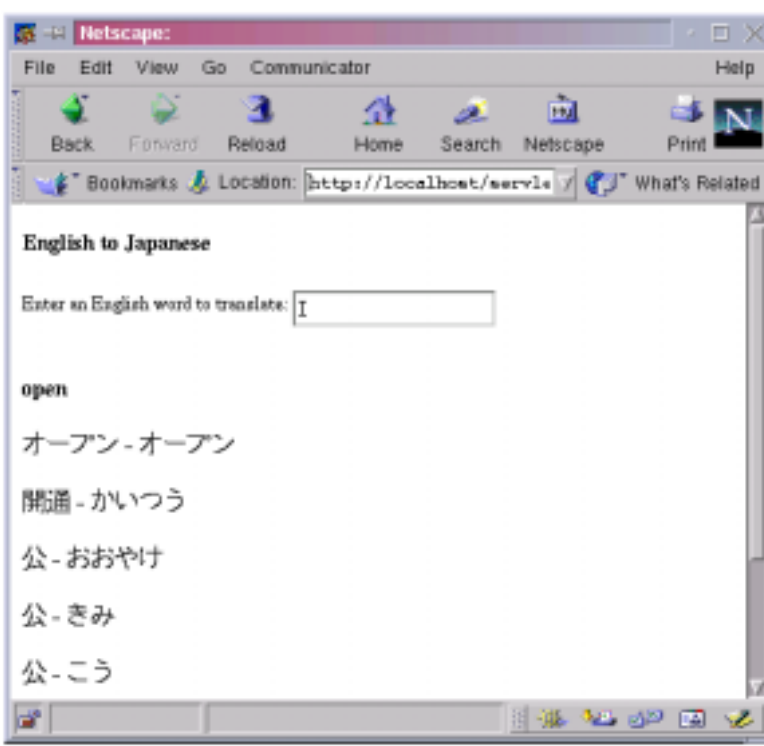

• The Open Source EDICT Japanese/English dictionary has been loaded into PostgreSQL tables

- • The example application is an English-to-Japanese dictionary server
- •The whole implementation is about 150 lines of code
- •Example illustrates the Java platform's built-in support for multi- byte characters through Unicode

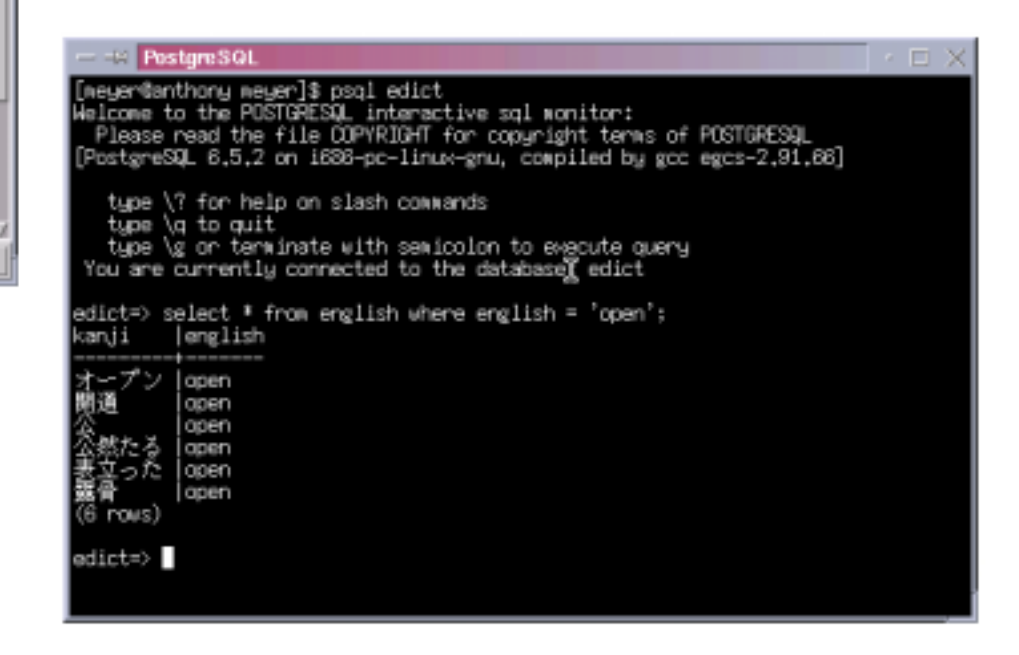

### **"Enterprise Java"**

- "Enterprise Java" is used to mean a certain<br>set of APIs
	- $\mathcal{L}_{\mathcal{A}}$  , and the set of  $\mathcal{L}_{\mathcal{A}}$  APIs such as: Servlet, JSP™, JDBC™, EJB™ architecture
	- $\mathcal{L}_{\mathcal{A}}$  , and the set of  $\mathcal{L}_{\mathcal{A}}$ Others include: JNDI, JTS, JMS
- This presentation focuses on the most popular APIs
- "Enterprise" in this context should not simplistically be perceived to mean<br>more scalable, reliable, manageable, secure, etc.

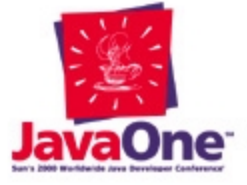

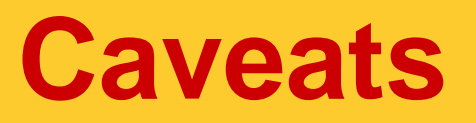

- The examples in this presentation and the<br>suggestions in the HOWTO are provided to help you get an Enterprise Java<br>environment up and running on Linux<br>as quickly as possible
- The examples are not product recommendations or endorsements
- It is up to you to determine what design and products are best for your particular purpose

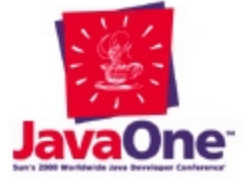

6

## **RedHat 6.2 Base Installation**

- The base installation used
	- RedHat 6.2
	- $\mathcal{L}_{\mathcal{A}}$  , and the set of  $\mathcal{L}_{\mathcal{A}}$ – "Developer Workstation" installation option
	- $\mathcal{L}_{\mathcal{A}}$  , and the set of  $\mathcal{L}_{\mathcal{A}}$  Netscape, Apache, PostgreSQL, and Kaffe and various utilities are already installed
	- rpm -q
	- $\mathcal{L}_{\mathcal{A}}$  , and the set of  $\mathcal{L}_{\mathcal{A}}$ – Examples use Bourne Again Shell (bash) syntax
	- $\mathcal{L}_{\mathcal{A}}$ — echo \$0

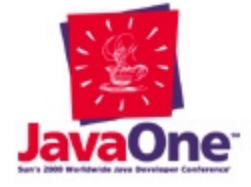

# **Linux for Windows Users**

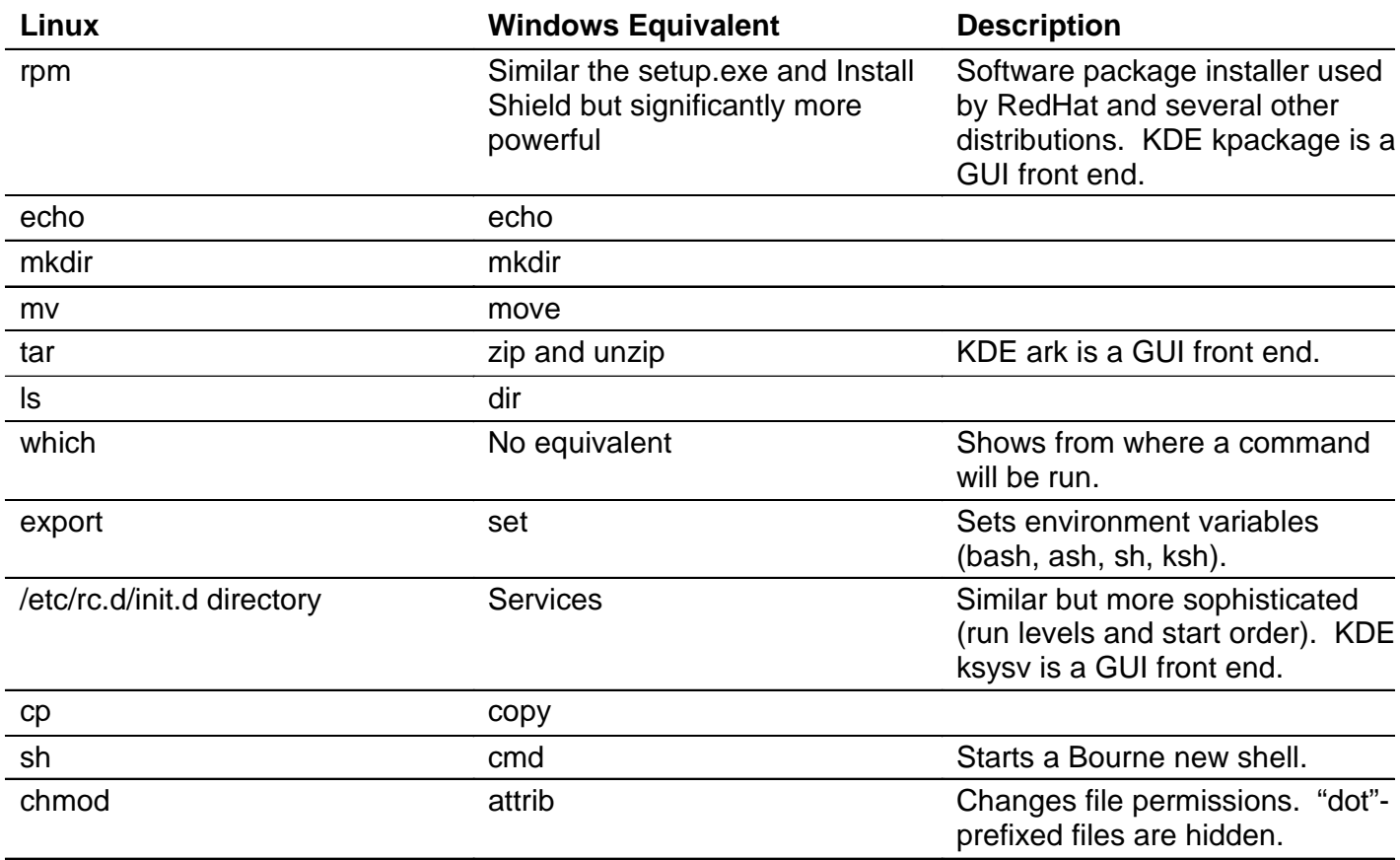

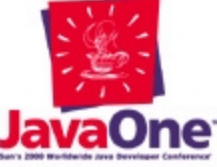

# **Java™ Development Kit**

#### **Software that provides the Java virtual machine and core Java software development tools**

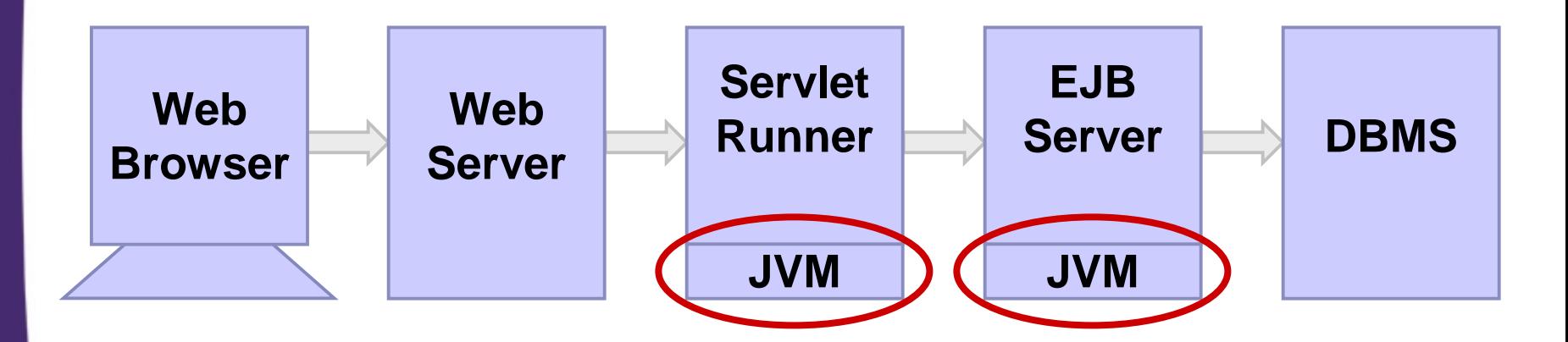

#### **Linux Operating System**

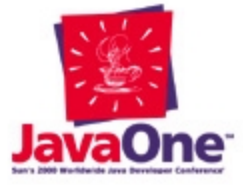

### **Java Development Kit Background**

- Several JDK™ releases available for Linux
	- Blackdown
	- IBM
	- Kaffe
	- $\mathcal{L}_{\mathcal{A}}$  , and the set of  $\mathcal{L}_{\mathcal{A}}$ J2SE™ platform
	- $\mathcal{L}_{\mathcal{A}}$  , and the set of  $\mathcal{L}_{\mathcal{A}}$ J2EE™ platform
- Java 2 Platform, Standard Edition (J2SE™) for Linux made available December 1999

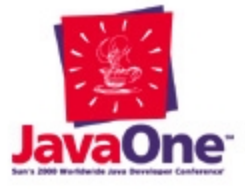

# **J2EE™ Platform for Linux**

- Announced December 1999
- Made available May 2000
- Provides a complete reference implementation for all the Enterprise Java APIs
- An easier way to get started than the products described in this presentation
- Generally not recommended for a production environment

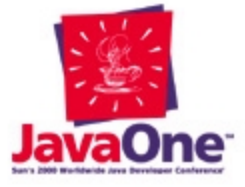

11

### **J2EE™ Platform Value Proposition**

- Simplifies Enterprise Development
- Speeds Time to Market
- Eliminates Vendor Lock-In
- Allows to Connect to Existing Solutions

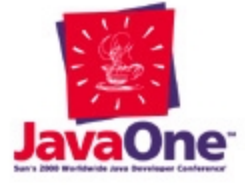

**From Sun Java 2 Platform, Enterprise Edition Product Management**

# **Java™ Technology and Linux**

- Sun is committed to the Linux community
- J2EE™ platform availability on Linux due to user demand
- Linux port required porting one C-language library
- Full due diligence in QA on Linux

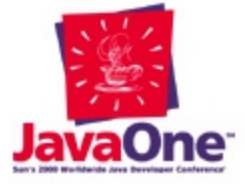

**From Sun Java 2 Platform, Enterprise Edition Product Management**

### **J2SE Platform Download**

• The J2SE platform can be obtained from http://java.sun.com/linux/

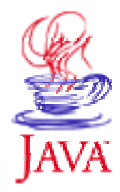

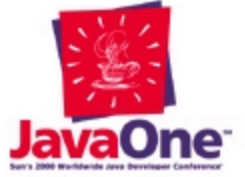

### **J2SE Platform Installation**

- As root, remove Kaffe, if pre-installed, to avoid confusion**rpm -e kaffe**
- Install the J2SE (JDK) distribution tarball **cd /usr/local tar zxvf jdk1\_2\_2-linux-i386.tar.gz**
- You should now see the JDK directory **ls /usr/local/jdk1.2.2**

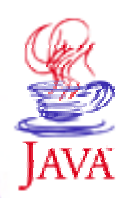

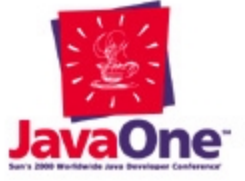

## **J2SE PlatformSetting Up the Environment**

- Environment variables**export JAVA\_HOME=/usr/local/jdk1.2.2 export PATH=\$JAVA\_HOME/bin:\$PATH**
- Confirmation
	- **which javac which java**
- Add exports to \$HOME/.bash\_profile
- Syntax will differ for C shell and other shells

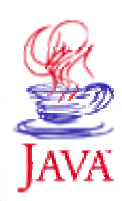

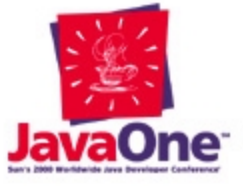

### **J2SE PlatformTest Program**

- Create HelloWorld**public class HelloWorld { public static void main(String args[]) { System.out.println("Hello, world!"); } }**
- Compile and run **javac HelloWorld.java java HelloWorld**
- Confirmation

**Hello, world!**

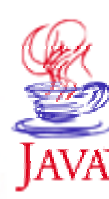

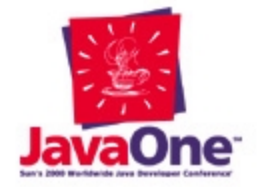

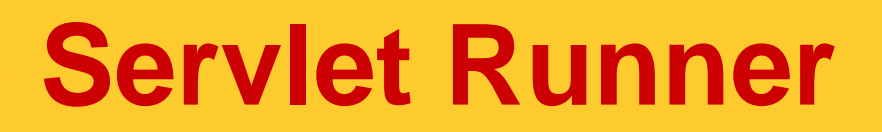

#### **Software that enables the web server to run Java technology-based server-side programs**

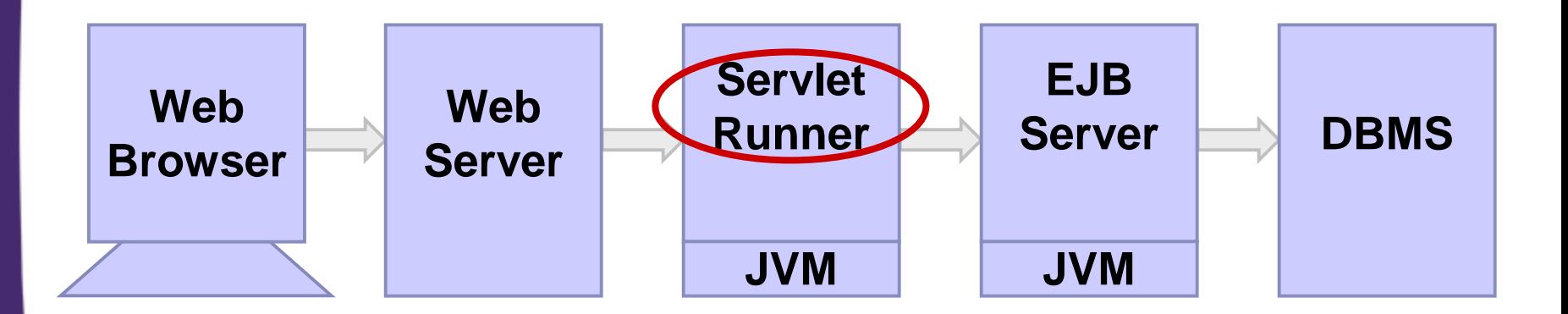

#### **Linux Operating System**

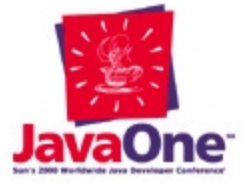

# **Servlet Background**

• Several Servlet Runners available for Linux

- Allaire JRun
- $\mathcal{L}_{\mathcal{A}}$  , and the set of  $\mathcal{L}_{\mathcal{A}}$ Apache Tomcat
- $\mathcal{L}_{\mathcal{A}}$  , and the set of  $\mathcal{L}_{\mathcal{A}}$ – BEA WebLogic
- Caucho Resin
- $\mathcal{L}_{\mathcal{A}}$  , and the set of  $\mathcal{L}_{\mathcal{A}}$ – Lutris Enhydra
- Some packaged stand alone, others part of larger application server framework

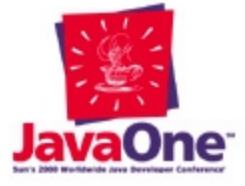

### **Apache Tomcat Download**

- Apache Tomcat can be obtained from http://jakarta.apache.org/tomcat/
- Full 100% Java code, no need to compile! Requires JRE/JDK installation to run.
- Can run as stand-alone server, or as integrated engine with known web servers.
- Apache web sever binary module available for i386 Linux distributions.

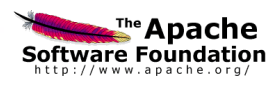

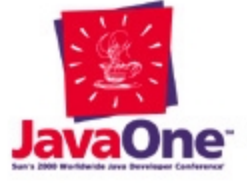

### **Apache Tomcat Installation**

• Install Tomcat by extracting its tarball into a new directory

**cd /usr/local**

**tar zxvf jakarta-tomcat.tar.gz**

- **cd /usr/local/tomcat/bin** • Run Tomcat using its startup script
	- **./startup.sh**
- Confirm Tomcat is running via Netscape http://localhost:8080/

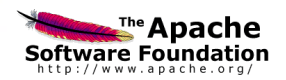

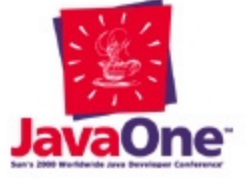

### **Apache Tomcat Integrating with Apache server**

- Install Apache's mod\_jserv binary **mkdir /etc/httpd/libexec mv mod\_jserv.so /etc/httpd/libexec/**
- **Include /usr/local/tomcat/conf/tomcat-apache.conf** • Update /etc/httpd/conf/httpd.conf
- As root, restart Apache to load mod\_jserv **/etc/rc.d/init.d/httpd restart**
- Confirm installation via Netscape http://localhost/examples/

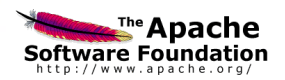

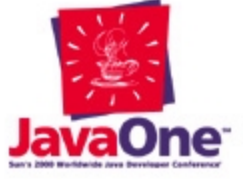

### **Apache Tomcat Test Program**

### • Create HelloWorldServlet

**import java.io.\*; import javax.servlet.\*; import javax.servlet.http.\*; public class HelloWorldServlet extends HttpServlet { public void service(HttpServletRequest request, HttpServletResponse respose) throws ServletException, IOException { response.setContentType("text/html"); PrintWriter out = response.getWriter(); out.println("Hello, world!");**

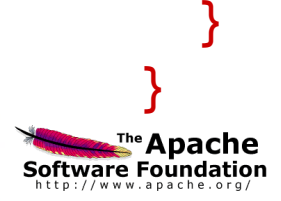

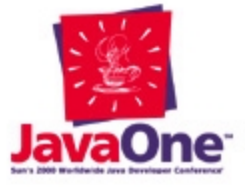

### **Apache Tomcat Test Program (Cont.)**

### • Compile

**javac HelloWorldServlet.java**

### • Put class file in Servlet deployment directory

**cp HelloWorldServlet.class /usr/local/tomcat/webapps/ROOT/WEB-INF/classes**

### • Confirm via Netscape http://localhost/servlet/HelloWorldServlet

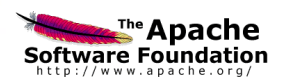

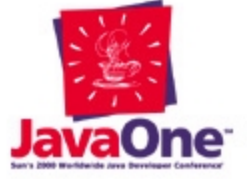

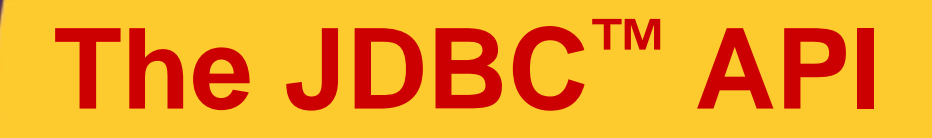

#### **Software that enables Java technology-based programs to access databases**

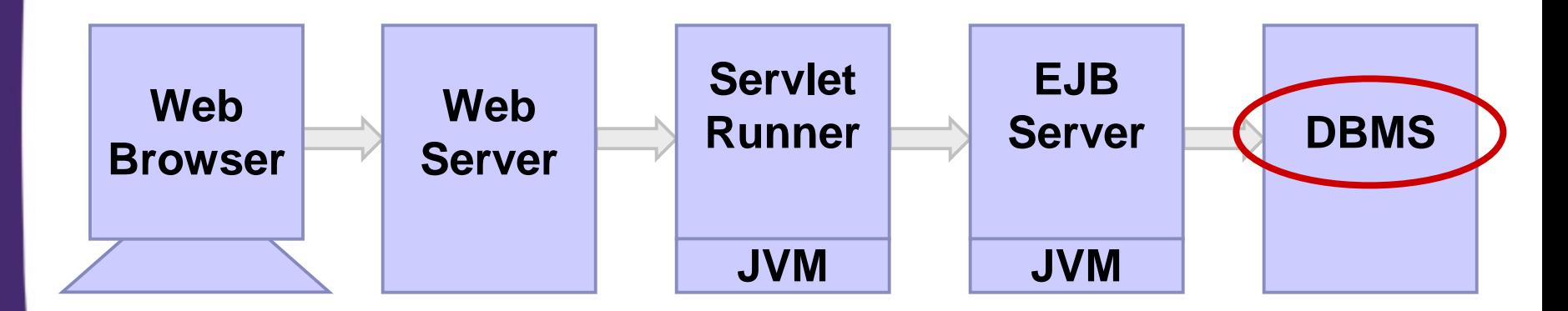

#### **Linux Operating System**

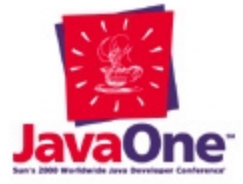

# **JDBC API Background**

- Several DBMSs that support the JDBC API available for Linux
	- IBM DB2
	- MiniSQL
	- $\mathcal{L}_{\mathcal{A}}$  , and the set of  $\mathcal{L}_{\mathcal{A}}$ MySQL
	- Oracle
	- $\mathcal{L}_{\mathcal{A}}$  , and the set of  $\mathcal{L}_{\mathcal{A}}$ PostgreSQL
	- $\mathcal{L}_{\mathcal{A}}$  , and the set of  $\mathcal{L}_{\mathcal{A}}$ – Sybase

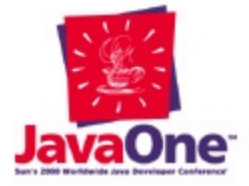

### **PostgreSQL JDBC API Download**

- PostgreSQL JDBC API-based driver included on RedHat 6.2 distribution, but may not have been installed
- Can be downloaded fromhttp://www.postgresql.org/

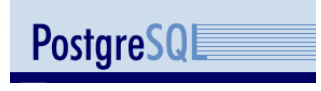

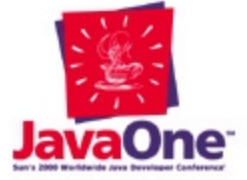

### **PostgreSQL JDBC API Installation**

- Review PostgreSQL packages installed **rpm -qa | grep postgres**
- Install PostgreSQL RPM **rpm -i postgresql-jdbc-6.5.3-6.i386.rpm**

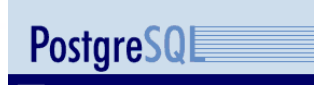

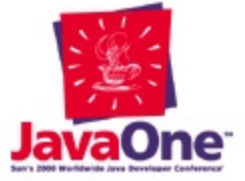

### **PostgreSQL JDBC API Setting Up the Environment**

- Make sure PostgreSQL is running **ps -f -u postgres**
- As root, start database server if necessary **/etc/rc.d/init.d/postgresql start**
- You need to set up your CLASSPATH **export CLASSPATH=\$CLASSPATH:/usr/lib/pgsql/jdbc6.5- 1.2.jar**

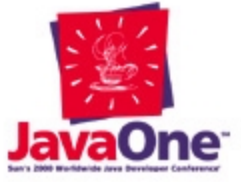

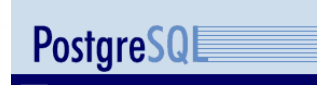

### **PostgreSQL JDBC API Test Program**

• Enable user to use PostgreSQL **su - postgres**

**createuser username**

- Create a test database**createdb javatest**
- Create a test table with one row in it **psql javatest create table test (col1 varchar(255)); insert into test (col1) values ('Hello, from PostgreSQL!');**

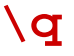

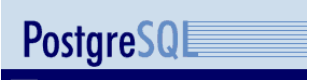

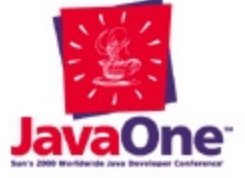

### **PostgreSQL JDBC API Test Program (Cont.)**

### • Create HelloPostgreSQL

```
import java.sql.*;
public class HelloPostgreSQL {
  public static void main(String[] args) {
    try {
      Class.forName("postgresql.Driver");
      String url = "jdbc:postgresql:javatest";
      Connection conn = DriverManager.getConnection(
                        url, "username", "");
      Statement stmt = conn.createStatement()
      ResultSet rset = stmt.executQuery(
                       "select col1 from test");
      // ...
```
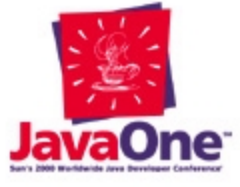

**PostgreSQL** 

### **PostgreSQL JDBC API Test Program (Cont.)**

• Create HelloPostgreSQL

```
// ...
     rset.next();
     System.out.println(rset.getString(1));
   } catch (Exception e) { 
     System.out.println("Exception!");
     e.printStackTrace();
   }
 }
```
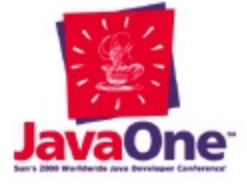

**}**

### **PostgreSQL JDBC API Test Program (Cont.)**

- Compile and run **javac HelloPostgreSQL.java java HelloPostgreSQL**
- Confirmation**Hello, from PostgreSQL!**

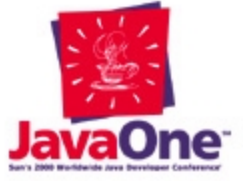

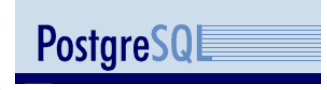

### **PostgreSQL JDBC API More Information**

• Web

http://www.postgresql.org/

http://metalab.unc.edu/mdw/HOWTO/ PostgreSQL-HOWTO.html

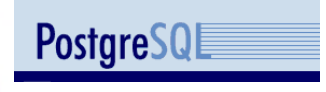

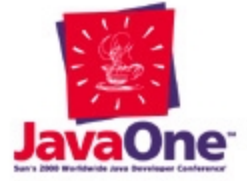

### **Enterprise JavaBeans Architecture (EJB™)**

**An easy-to-use Java™ technology-based application server framework**

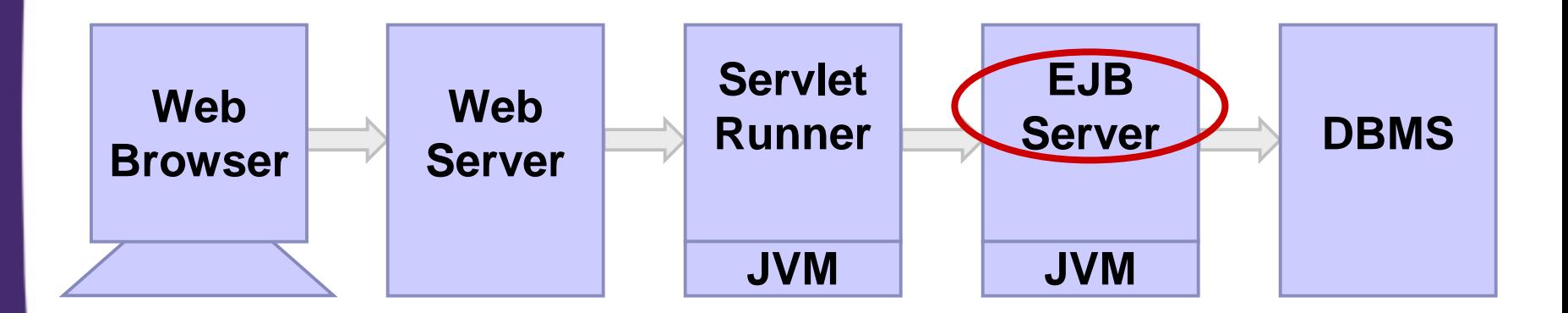

#### **Linux Operating System**

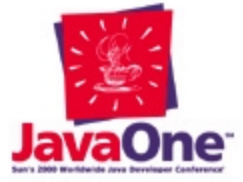

# **EJB Architecture Background**

- Several EJB technology-based servers available for Linux
	- $\mathcal{L}_{\mathcal{A}}$  , and the set of  $\mathcal{L}_{\mathcal{A}}$ – BEA WebLogic
	- $\mathcal{L}_{\mathcal{A}}$  , and the set of  $\mathcal{L}_{\mathcal{A}}$ – jBoss (p.k.a. "EJBoss")
	- JOnAS
- jBoss is an open source project about a year old that supports session and entity EJB technology-based components as well as bean and container managed persistence

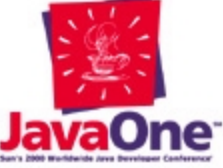

### **jBoss Download**

### • jBoss 2.0

- $\mathcal{L}_{\mathcal{A}}$  , and the set of  $\mathcal{L}_{\mathcal{A}}$ Uses Java™ 2 platform, JDK v1.3
- Limited documentation
- $\mathcal{L}_{\mathcal{A}}$  , and the set of  $\mathcal{L}_{\mathcal{A}}$ Support mostly in the form of mailing list
- $\mathcal{L}_{\mathcal{A}}$  , and the set of  $\mathcal{L}_{\mathcal{A}}$ – High potential
- $\mathcal{L}_{\mathcal{A}}$  , and the set of  $\mathcal{L}_{\mathcal{A}}$ Easier installation using Java-based installed
- jBoss can be downloaded from http://www.ejboss.org/
- jBoss 1.0
	- $\mathcal{L}_{\mathcal{A}}$  , and the set of  $\mathcal{L}_{\mathcal{A}}$ Uses Java™ 2 platform, JDK v1.2.2
	- $\mathcal{L}_{\mathcal{A}}$  , and the set of  $\mathcal{L}_{\mathcal{A}}$ Must compile from source

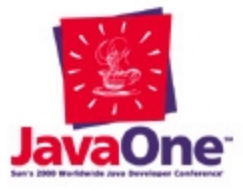

### **jBoss 1.0 Installation**

- Compile source **cd build; sh build.sh**
- Put the run-time directory structure in the jBoss home directory

**cd \$HOME/bin; mv ejboss-1.0PR1-jdk1.2.2 \$HOME**

• Let other users see the JARs and generated proxy stubs

**cd \$HOME/ejboss-1.0PR1-jdk1.2.2**

**chmod 755 .. . beans beans/\* beans/generated/\* lib lib/\***

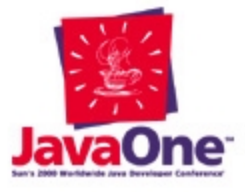

### **jBoss 1.0 Setting Up the Environment**

- Lots of JARs, see server.sh and client.sh as examples
- As ejboss user, start jBoss server **./server.sh**
- JARs are dynamically loaded and proxy code generated and compiled
- As ejboss in another window, run the regression test client
	- **./client.sh**

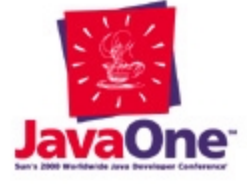

### **jBoss Test Program**

- Test program requires writing both a client and a server
- Minimum classes and interfaces
	- Home Interface
	- Remote Interface
	- $\mathcal{L}_{\mathcal{A}}$  , and the set of  $\mathcal{L}_{\mathcal{A}}$ EJBObject Implementation
	- Test Client
- Simple example is a stateless session bean with one simple method

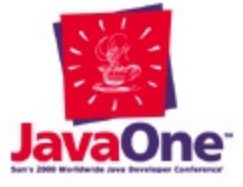

### **jBoss Test Server Program**

### • Define the home interface

```
import javax.ejb.*;
import java.rmi.*;
public interface TestHome extends EJBHome {
  public Test create() throws CreateException,
    RemoteException;
```

```
}
```
### • Define the remote interface

**import javax.ejb.\*; import java.rmi.\*; public interface Test extends Remote, EJBObject { public String sayHello() throws RemoteException; }**

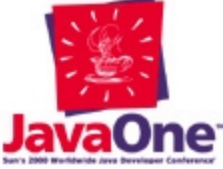

### **jBoss Test Server Program (Cont.)**

• Create the bean implementation **import javax.ejb.\*;**

**import java.rmi.\*; public class TestImpl implements SessionBean {**

**// lifecycle methods omitted // session context methods omitted**

**public String sayHello() throws RemoteException { return "Hello, from EJBoss!";**

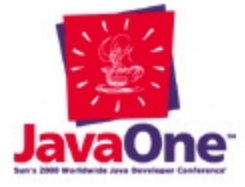

**}**

**}**

### **jBoss Test Server Program (Cont.)**

- Compile
	- **javac \*.java**
- Create XML deployment descriptor, META-INF/ejb-jar.xml
	- $\mathcal{L}_{\mathcal{A}}$  , and the set of  $\mathcal{L}_{\mathcal{A}}$ Gives the EJB its name, "TestEJB"
	- $\mathcal{L}_{\mathcal{A}}$  , and the set of  $\mathcal{L}_{\mathcal{A}}$ – Ties the interface and implementation
- JAR up the class files and the deployment descriptor

**jar cvf EJBTest.jar \*.class META-INF/ejb-jar.xml**

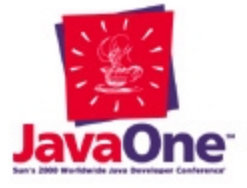

### **jBoss Test Server Program Deployment**

- Stop the server (server.sh)
- Copy the JAR file to the jBoss beans deployment directory **cp EJBTest.jar ~ejboss/ejboss-1.0PR1-jdk1.2.2/beans**
- As ejboss, restart the jBoss server **sh server.sh**
- Check standard output log
- Likely errors related to CLASSPATH and deployment descriptor file

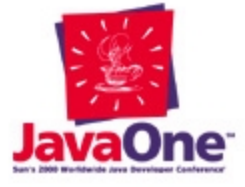

### **jBoss Test Client Program**

- Steps of the test client are to:
	- $\mathcal{L}_{\mathcal{A}}$  , and the set of  $\mathcal{L}_{\mathcal{A}}$ – Set up properties for resolving an initial context
	- Resolve the initial context
	- $\mathcal{L}_{\mathcal{A}}$  , and the set of  $\mathcal{L}_{\mathcal{A}}$ – Get the home interface (a factory)
	- $\mathcal{L}_{\mathcal{A}}$  , and the set of  $\mathcal{L}_{\mathcal{A}}$  Create the EJB interface using the home interface
	- Invoke the bean methods

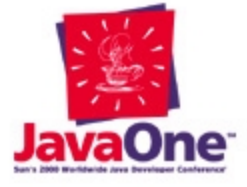

### **jBoss Test Client Program (Cont.)**

### • Create TestClient

```
import java.util.*;
import javax.naming.*;
public class TestClient {
  public static void main(String[] args) {
    try {
      Properties properties = new Properties();
      properties.put(Context.INITIAL_CONTEXT_FACTORY,
        "org.jnp.interfaces.NamingContextFactory");
      properties.put(Context.URL_PKG_PREFIXES,
        "org.jnp.interfaces");
      properties.put(Context.PROVIDER_URL,
        "127.0.0.1");
      //...
```
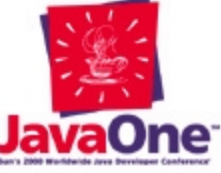

### **jBoss Test Client Program (Cont.)**

### • Create TestClient (cont.)

```
//...
 Context context = newInitialContext(properties);
 TestHome testHome (TestHome)context.lookup("TestEJB");
 Test test = testHome.create();
  System.out.println(test.sayHello());
} catch (Exception e) {
 System.out.println(e);
}
```
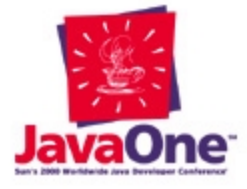

**}**

**}**

### **jBoss Test Client Program (Cont.)**

• In a separate window from server.sh, compile and run

**javac TestClient.java**

**java TestClient**

• Review server.sh standard output for errors

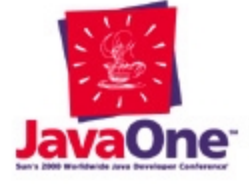

### **End-to-End Example**

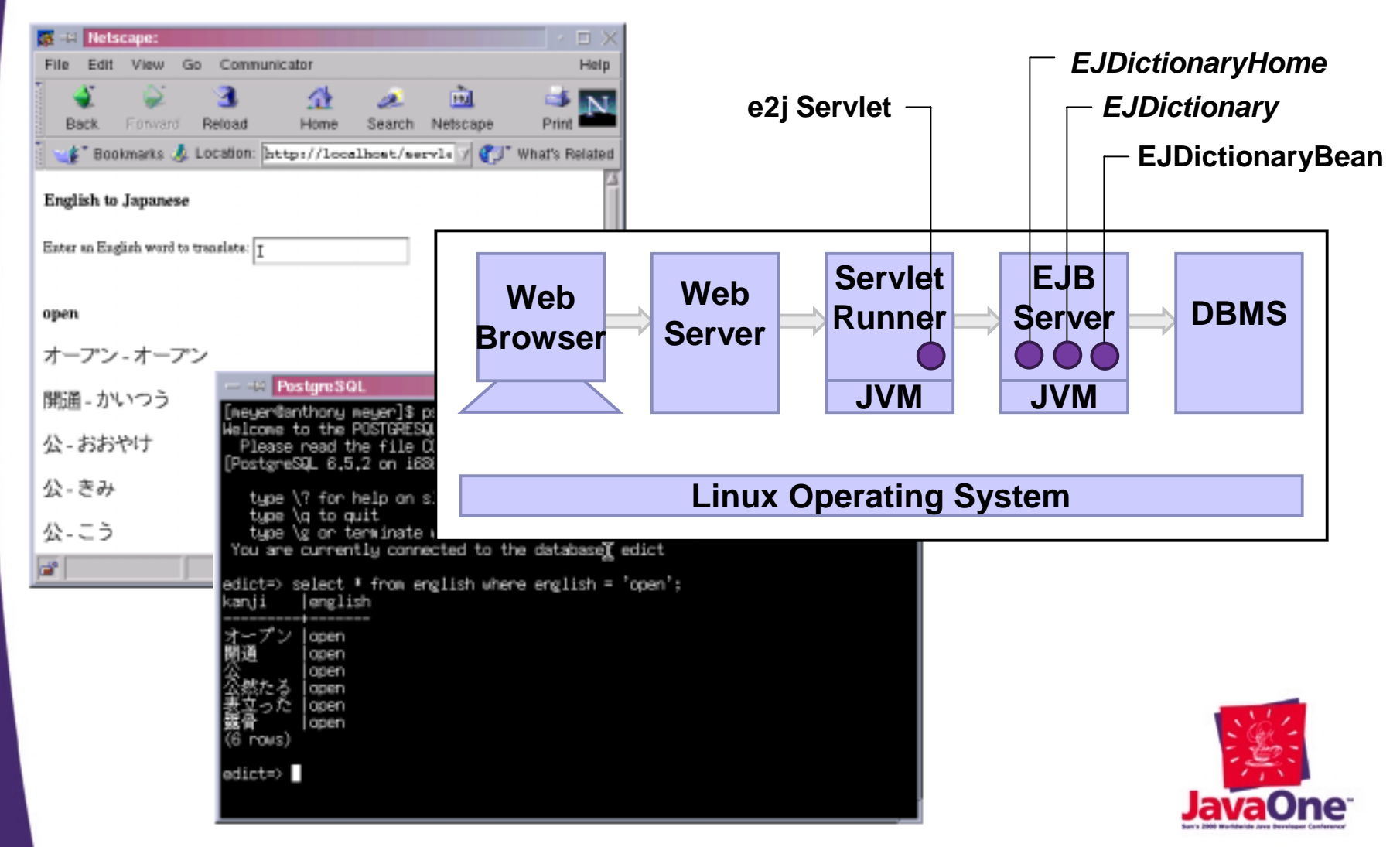

### **End-to-End Example Classes and Interfaces**

#### • e2j Servlet Class

- Receives the HTTP POST
- $\mathcal{L}_{\mathcal{A}}$ – Delegates to the EJDictionaryBean
- EJDictionaryHome Interface
	- $\mathcal{L}_{\mathcal{A}}$  , where  $\mathcal{L}_{\mathcal{A}}$  is the set of the set of the set of the set of the set of the set of the set of the set of the set of the set of the set of the set of the set of the set of the set of the set of the EJB factory interface with a simple create()
- EJDictionary Interface
	- $\mathcal{L}_{\mathcal{A}}$  , where  $\mathcal{L}_{\mathcal{A}}$  is the set of the set of the set of the set of the set of the set of the set of the set of the set of the set of the set of the set of the set of the set of the set of the set of the Declares String[] toJapanese(String english);
- EJDictionaryBean Class
	- –The EJBObject implementation
	- $\mathcal{L}_{\mathcal{A}}$  , the state of the state  $\mathcal{L}_{\mathcal{A}}$ Does a SQL query to translate English to Japanese

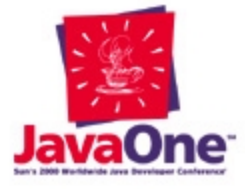

**Here "EJ" means "English to Japanese" not "Enterprise Java"**

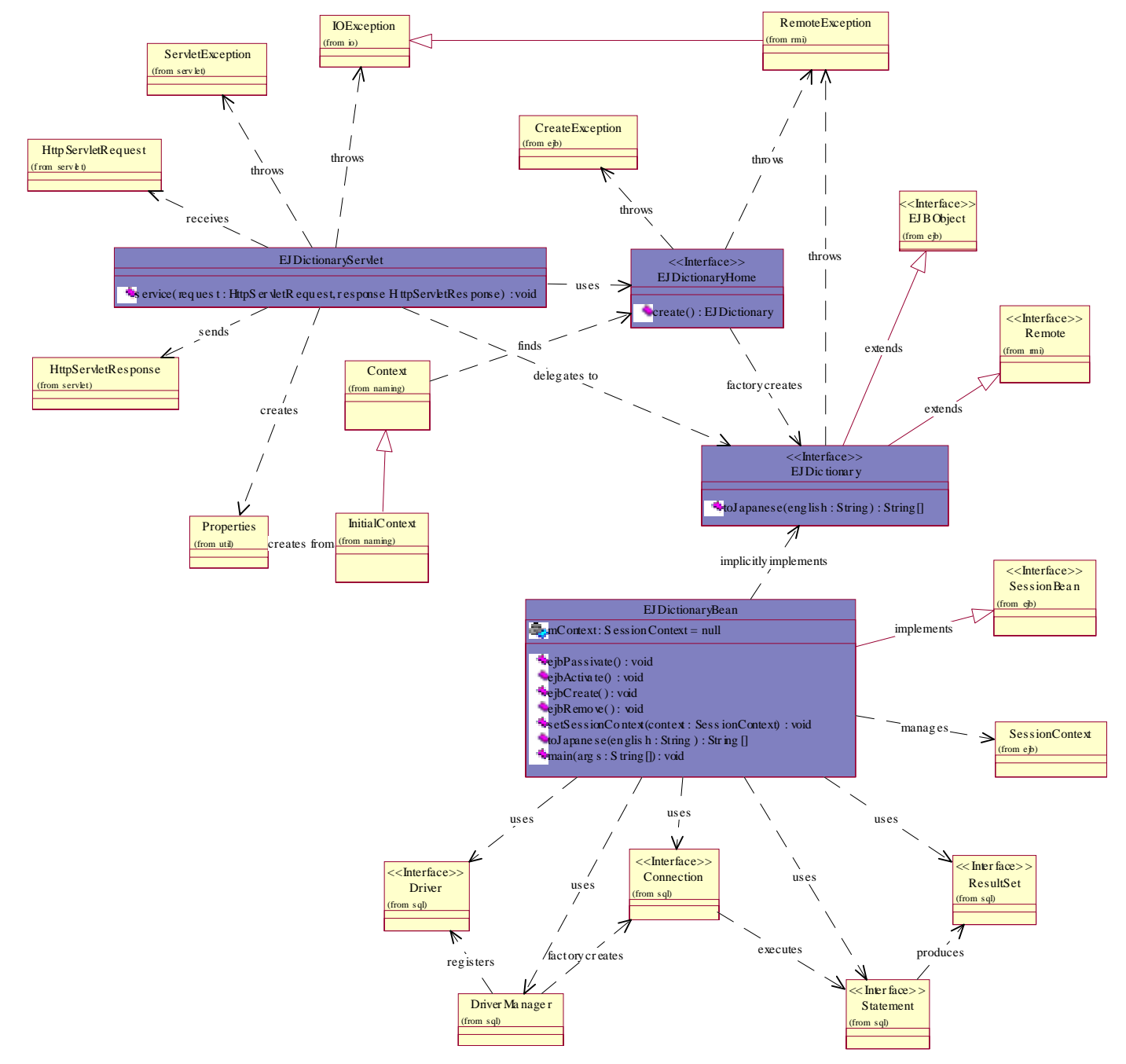

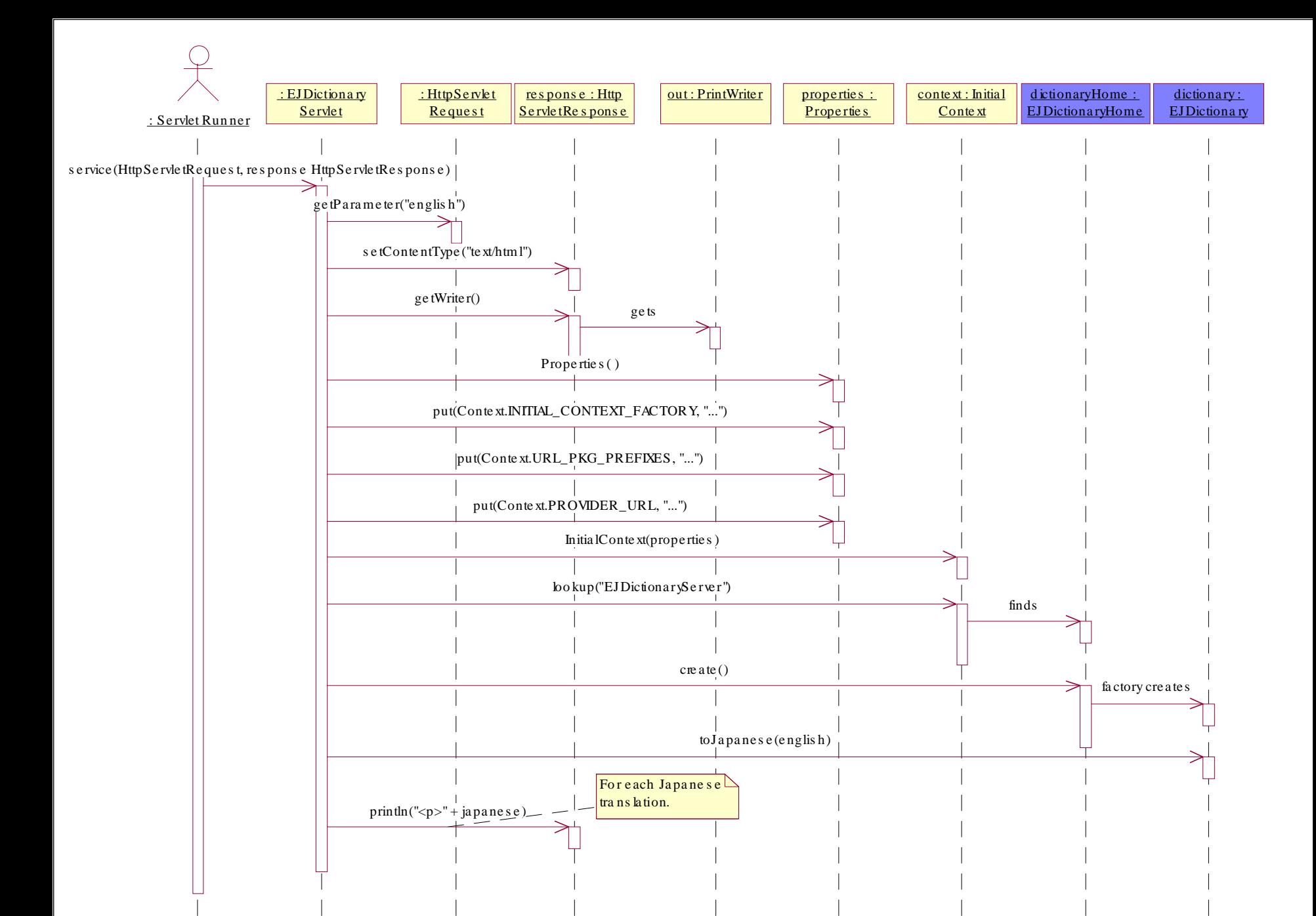

56

### **Demonstration**

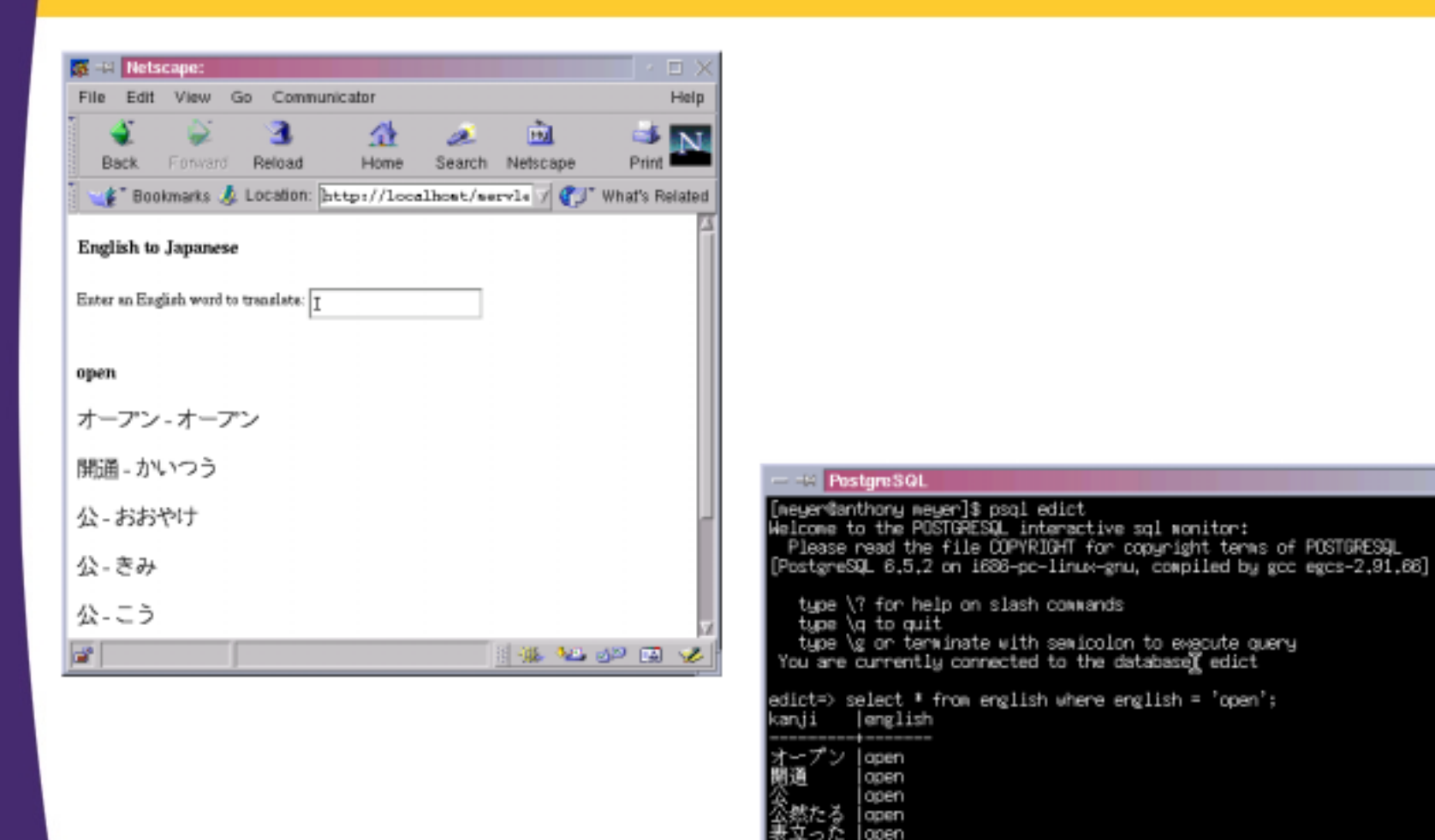

apen

(6 rows)  $editet = \rangle$ 

#### **\$0 This presentation was done with 100% free and mostly open source software**

#### • RedHat Linux 6.2 including:

- $\mathcal{L}_{\mathcal{A}}$ Apache 1.3.9
- Gnome 1.0
- $\mathcal{L}_{\mathcal{A}}$  , the state of the state  $\mathcal{L}_{\mathcal{A}}$ – Netscape™ 4.72
- –PostgreSQL 6.5
- J2SE™ 1.2.2 platform
- Apache Tomcat 3.1
- $\bullet$ jBoss ("EJBoss") 1.0PRE1
- JBuilder Foundation 3.5
- •Sun StarOffice™ 5.2 software
- EDICT Japanese/English Dictionary, 19 MAR 2000

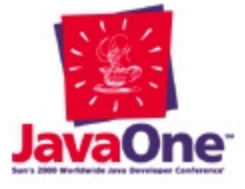

# **Conclusions**

- Java™ technology on Linux is really just getting started
- The Java technology/Linux landscape is rapidly changing
- Numerous popular commercial products are available
- Open source products also provide an alternative with a low entry cost
- Linux offers a viable alternative for Java technology-based development for the enterprise

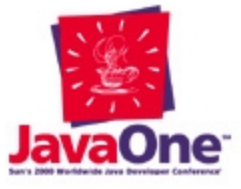

# **More Information**

### http://JavaWiz.com/

 This presentation's slides, sample code and configuration files

http://gary.meyer.net/

– Enterprise Java™ Technology for Linux HOWTO

http://java.sun.com/linux/

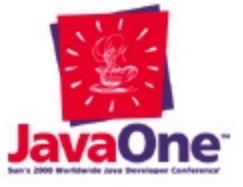

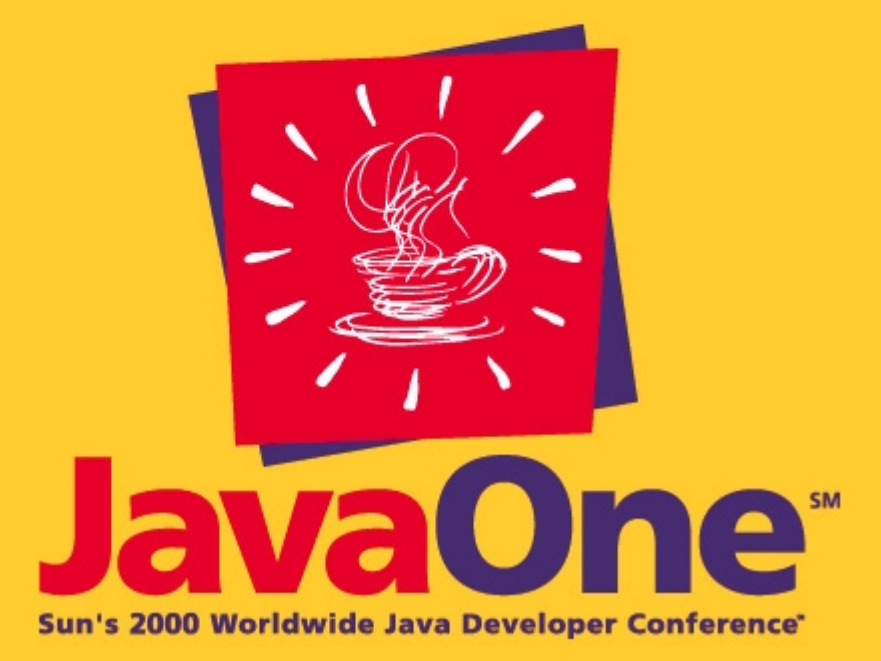